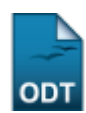

# **Cadastrar Tipo de Pendência do Discente**

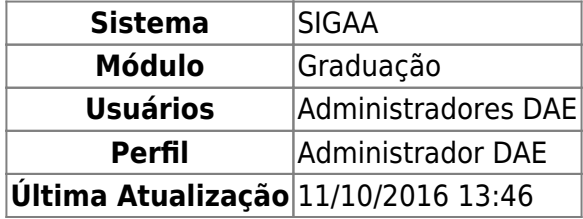

Esta funcionalidade permite que o usuário cadastre no sistema da Instituição novos tipos de pendências do discente, como documentação incompleta, livro extraviado da biblioteca, etc.

Para realizar a operação, acesse o SIGAA → Módulos → Graduação → Administração → Pendências do Discente → Cadastrar Tipo de Pendência.

A seguinte tela será exibida:

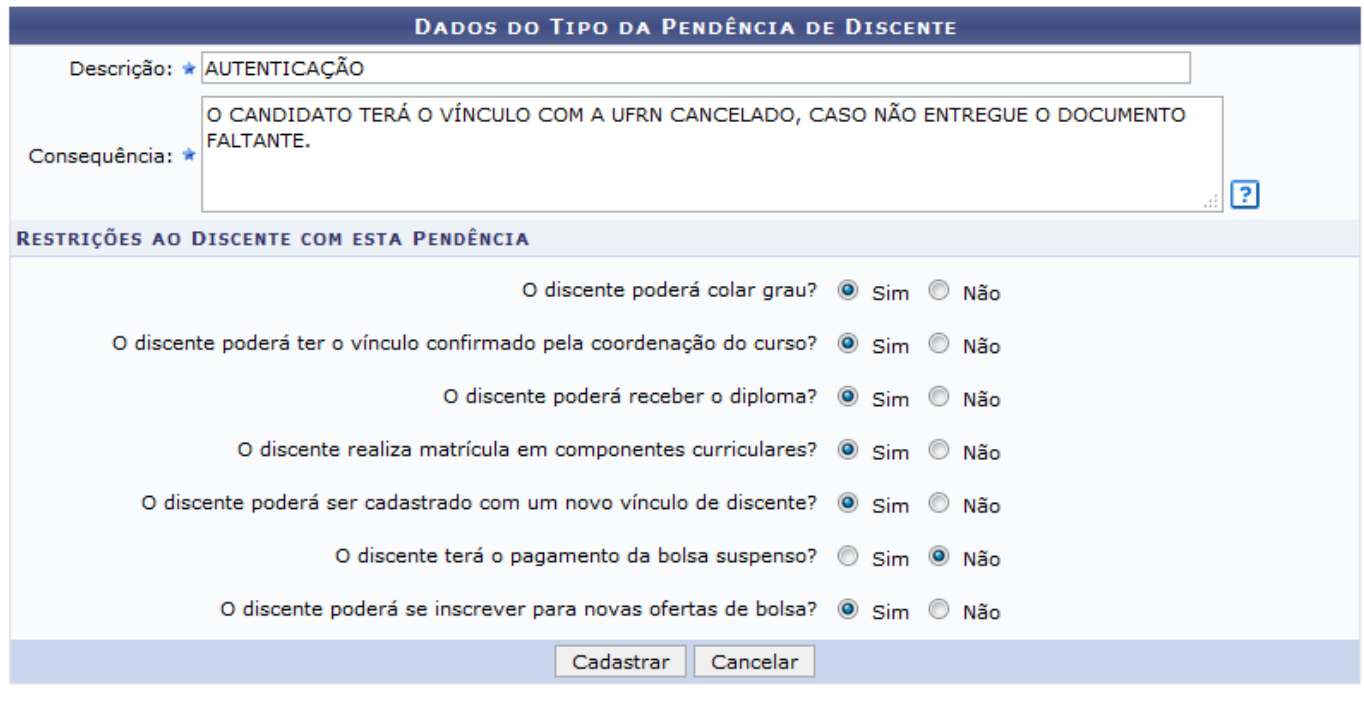

\* Campos de preenchimento obrigatório.

#### Graduacão

Para cadastrar um tipo de pendência, informe a sua Descrição e a Consequência para essa pendência. Na área Restrições ao Discente com esta Pendência, assinale Sim ou Não para inserir uma restrição no tipo de pendência.

Para exemplificarmos a operação utilizaremos a Descrição: AUTENTICAÇÃO e a Consequência: O CANDIDATO TERÁ O VÍNCULO COM A UFRN CANCELADO, CASO NÃO ENTREGUE O DOCUMENTO FALTANTE.

Caso desista da operação, clique em *Cancelar* e confirme a desistência na janela que será exibida.

Para voltar ao menu principal do módulo, clique no link Graduação.

Após informar os dados mencionados, clique em *Cadastrar*. Uma mensagem será exibida informando o sucesso da operação:

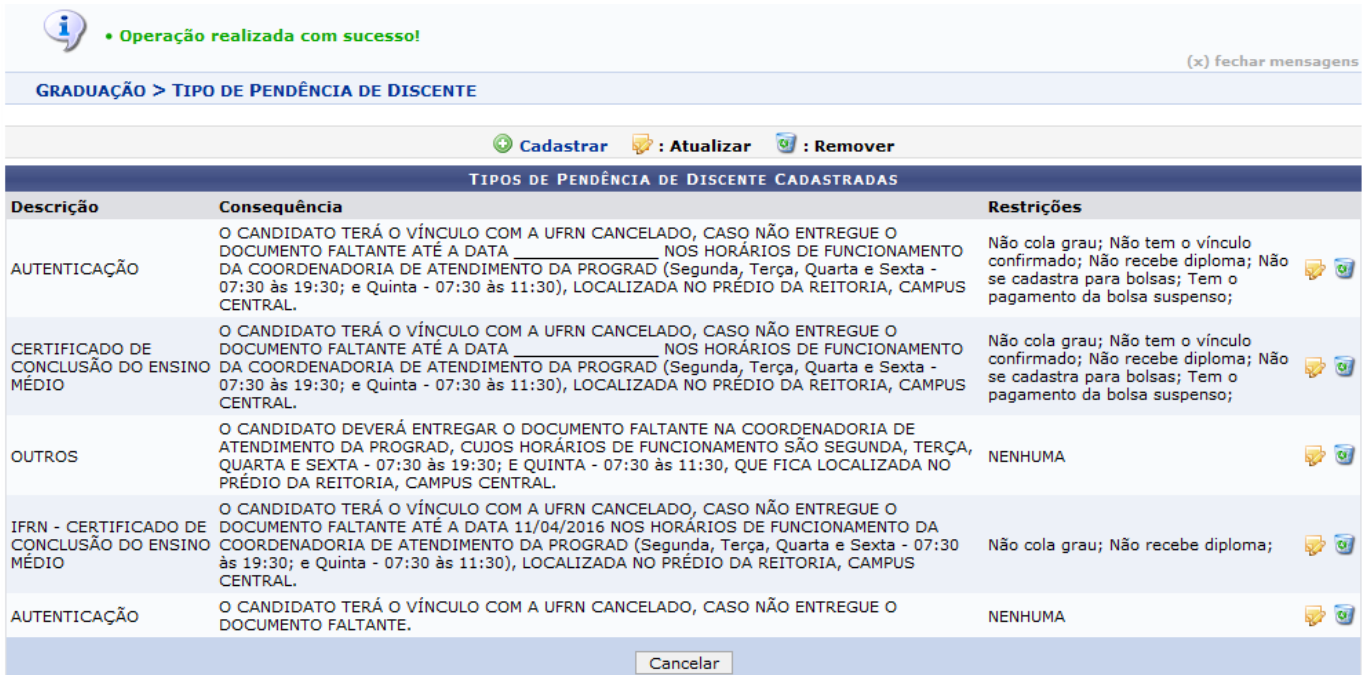

Para mais informações, acesse Listar/Alterar Tipo de Pendência, listado abaixo nos Manuais Relacionados.

# **Bom Trabalho!**

### **Manuais Relacionados**

[Listar/Alterar Tipo de Pendência](https://docs.info.ufrn.br/doku.php?id=suporte:manuais:sigaa:graduacao:administracao:pendencias_do_discente:listar_alterar_tipo_de_pendencia)

## [<< Voltar - Manuais do SIGAA](https://docs.info.ufrn.br/doku.php?id=suporte:manuais:sigaa:graduacao:lista)

From:

<https://docs.info.ufrn.br/>-

Permanent link: **[https://docs.info.ufrn.br/doku.php?id=suporte:manuais:sigaa:graduacao:administracao:pendencias\\_do\\_discente:cadastrar\\_tipo\\_de\\_pendencia](https://docs.info.ufrn.br/doku.php?id=suporte:manuais:sigaa:graduacao:administracao:pendencias_do_discente:cadastrar_tipo_de_pendencia)** Last update: **2016/10/11 13:46**

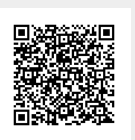